# <span id="page-0-0"></span>**EMOD MPI Test Report**

Zhaowei Du

(April 2024)

# **1 Table of Contents**

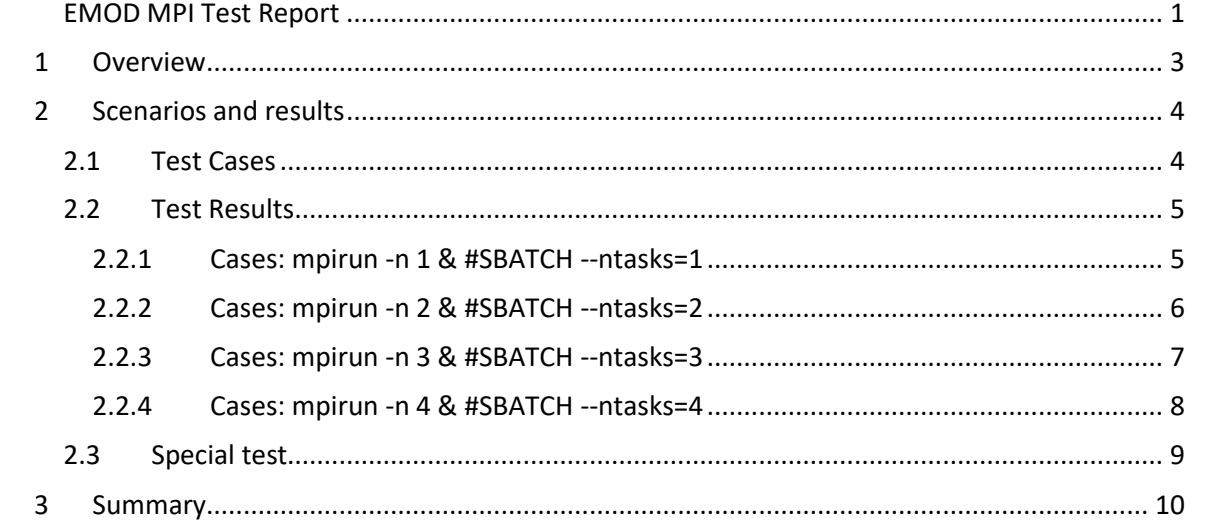

## <span id="page-2-0"></span>**1 Overview**

The following is a typical command to run simulation with EMOD on SLURM:

singularity exec <user\_sif\_file> Assets/Eradication --config config.json --dll-path ./Assets --input-path ./Assets\;.

NYU user would like to efficiently use system cores to improve performance, SLURM has several related parameters, such as the following, user is not sure how to choose from:

#SBATCH --nodes=3 #SBATCH --ntasks=5 #SBATCH --cpus-per-task=2 #SBATCH --ntasks-per-core=4

Instead of using above SLURM parameters, user did a test by inserting '**mpirun -n #**' to the above command as follows, and wonders if it is a good solution:

singularity exec <user\_sif\_file> mpirun -n 4 Assets/Eradication --config config.json --dllpath ./Assets --input-path ./Assets\;

This document is a report based on my test on all kinds of scenarios. All the tests have been done on NU SLURM system.

We run the **same** experiment/simulations in different scenarios.

**Note**: our running test's demographic file has **node\_count = 3**.

The following is the normal case result without '**mpirun -n #**' being inserted:

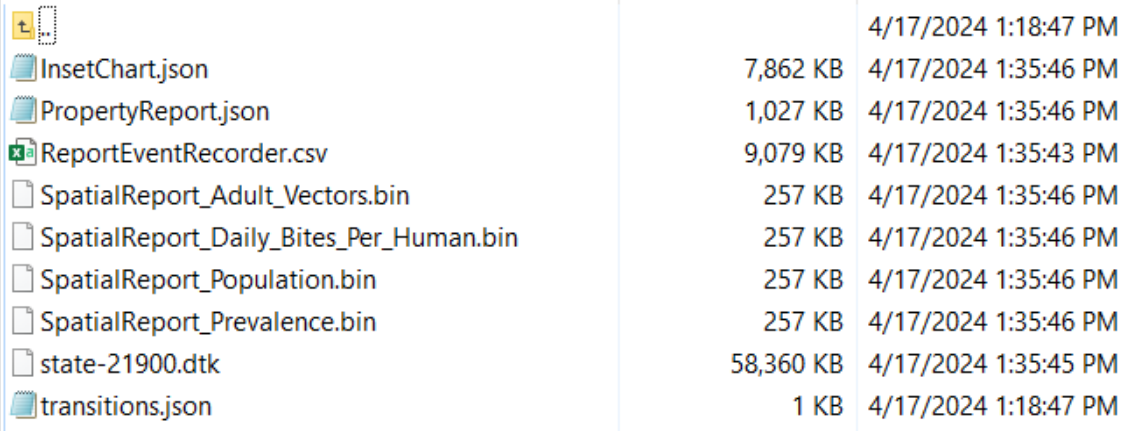

We will use this to compare the results generated from each scenarios test.

# <span id="page-3-0"></span>**2 Scenarios and results**

On NU system, tested the following scenarios.

## <span id="page-3-1"></span>**2.1 Test Cases**

(1) singularity exec <user sif file> mpirun -n # Assets/Eradication --config config.json --dll-path ./Assets --input-path ./Assets\;.

Case: mpirun -n 1 Case: mpirun -n 2 Case: mpirun -n 3 Case: mpirun -n 4

Note: tested mpiexec as well.

(2) **mpirun -n** # singularity exec  $\leq$ user sif file> Assets/Eradication --config config.json --dll-path ./Assets --input-path ./Assets\;.

Case: mpirun -n 1 Case: mpirun -n 2 Case: mpirun -n 3 Case: mpirun -n 4

Note: tested mpiexec as well.

(3) COMPS approach

#!/usr/bin/bash #SBATCH --ntasks=<Number of instances to run> Srun -mpi=pmi2 singularity exec <user\_sif\_file> Assets/Eradication --config config.json -dll-path ./Assets --input-path ./Assets\;.

Case: #SBATCH --ntasks=1 Case: #SBATCH --ntasks=2 Case: #SBATCH --ntasks=3 Case: #SBATCH --ntasks=4

**Remark**: the tests show that all above approaches work and behavior the same way. Refer to the next Section for details.

## <span id="page-4-0"></span>**2.2 Test Results**

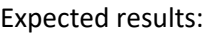

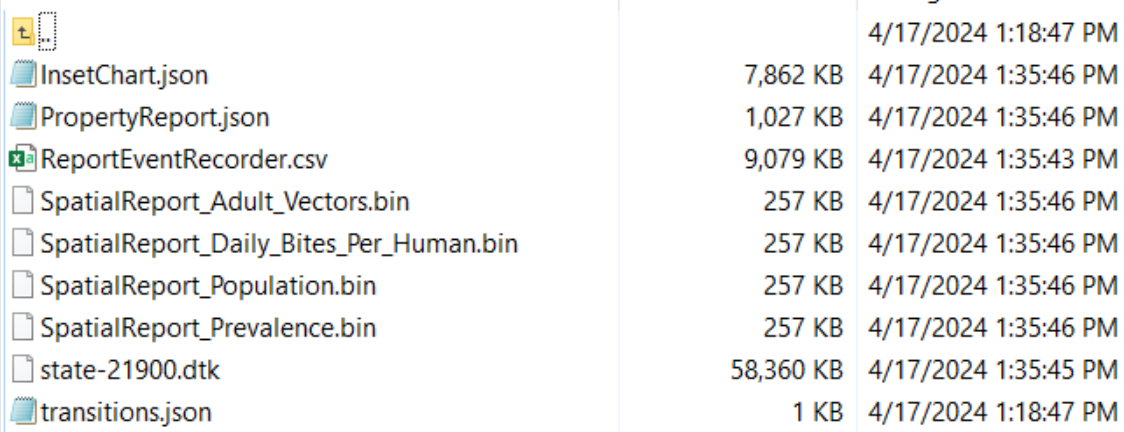

# <span id="page-4-1"></span>**2.2.1 Cases: mpirun -n 1 & #SBATCH --ntasks=1**

## Results

- Run succeeded.
- Output as expected.

#### Example output

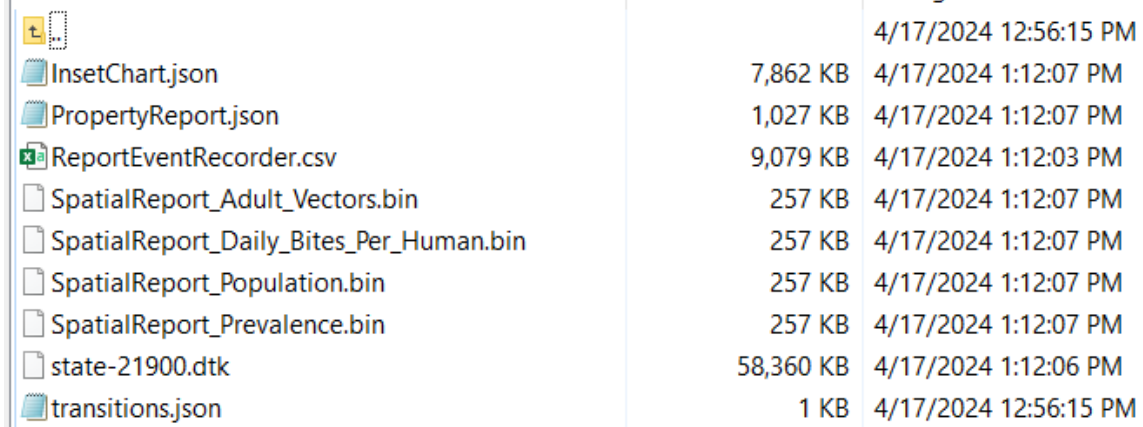

#### **stdout.txt**

...

00:15:48 [0] [I] [Simulation] Update(): Time: 21900.0 Rank: 0 StatPop: 3310 Infected: 397

00:15:48 [0] [I] [SerializedPopulation] Writing state to 'output/state-21900.dtk'

00:15:51 [0] [I] [Simulation] Finalizing 'InsetChart.json' reporter.

00:15:52 [0] [I] [Simulation] Finalized 'InsetChart.json' reporter.

00:15:52 [0] [I] [Simulation] Finalizing 'PropertyReport.json' reporter.

00:15:52 [0] [I] [Simulation] Finalized 'PropertyReport.json' reporter.

بالمواسدات والمسالم

00:15:52 [0] [I] [Simulation] Finalizing 'SpatialReport' reporter. 00:15:52 [0] [I] [Simulation] Finalized 'SpatialReport' reporter. 00:15:52 [0] [I] [Simulation] Finalizing 'ReportEventRecorder.csv' reporter. 00:15:52 [0] [I] [Simulation] Finalized 'ReportEventRecorder.csv' reporter. 00:15:52 [0] [I] [Controller] Exiting execute internal 00:15:52 [0] [I] [Eradication] Controller executed successfully.

## <span id="page-5-0"></span>**2.2.2 Cases: mpirun -n 2 & #SBATCH --ntasks=2**

#### Results:

- Run succeeded.
- Less time.
- Differrent output.

#### Example output

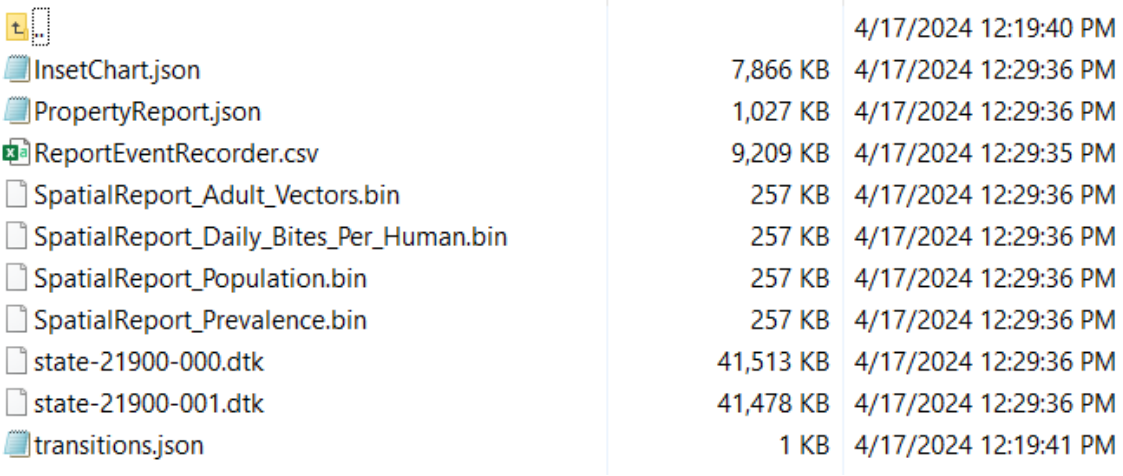

#### **stdout.txt**

...

00:09:54 [1] [I] [Simulation] Update(): Time: 21900.0 Rank: 1 StatPop: 1676 Infected: 328 00:09:54 [0] [I] [SerializedPopulation] Writing state to 'output/state-21900-000.dtk' 00:09:54 [1] [I] [SerializedPopulation] Writing state to 'output/state-21900-001.dtk' 00:09:55 [0] [I] [Simulation] Finalizing 'InsetChart.json' reporter. 00:09:55 [0] [I] [Simulation] Finalized 'InsetChart.json' reporter. 00:09:55 [0] [I] [Simulation] Finalizing 'PropertyReport.json' reporter. 00:09:55 [0] [I] [Simulation] Finalized 'PropertyReport.json' reporter. 00:09:55 [0] [I] [Simulation] Finalizing 'SpatialReport' reporter. 00:09:55 [1] [I] [Controller] Exiting execute internal 00:09:55 [1] [I] [Eradication] Controller executed successfully. 00:09:55 [0] [I] [Simulation] Finalized 'SpatialReport' reporter. 00:09:55 [0] [I] [Simulation] Finalizing 'ReportEventRecorder.csv' reporter. 00:09:55 [0] [I] [Simulation] Finalized 'ReportEventRecorder.csv' reporter.

00:09:55 [0] [I] [Controller] Exiting execute\_internal 00:09:55 [0] [I] [Eradication] Controller executed successfully.

## <span id="page-6-0"></span>**2.2.3 Cases: mpirun -n 3 & #SBATCH --ntasks=3**

#### Results

- Run failed.
- Different output.

#### Example output

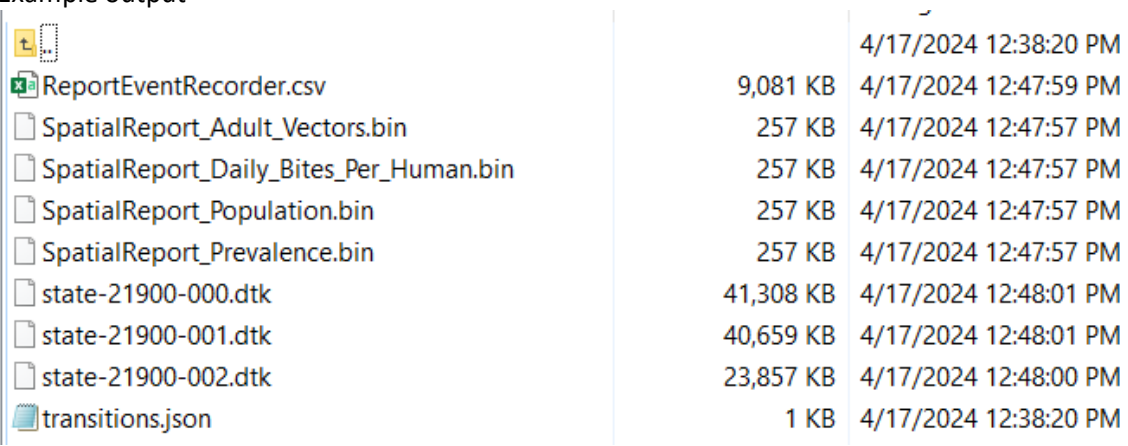

#### **stdout.txt**

...

00:09:41 [0] [E] [Eradication]

IllegalOperationException: Exception in baseReportLib/ChannelDataMap.cpp at 248 in Reduce. Channel=Variant Fraction-PfEMP1 Major from rank=2 had size=16331 while this rank=0 had size=21900

… 00:09:41 [1] [E] [Eradication]

IllegalOperationException: Exception in baseReportLib/ChannelDataMap.cpp at 248 in Reduce. Channel=Variant Fraction-PfEMP1 Major from rank=2 had size=16331 while this rank=1 had size=21900

… 00:09:41 [2] [E] [Eradication] IllegalOperationException:

Exception in baseReportLib/ChannelDataMap.cpp at 248 in Reduce.

Channel=Variant Fraction-PfEMP1 Major from rank=0 had size=21900 while this rank=2 had size=16331

# <span id="page-7-0"></span>**2.2.4 Cases: mpirun -n 4 & #SBATCH --ntasks=4**

Results:

- Run failed.
- No output.

### **stdout.txt**

...

00:00:01 [1] [I] [Simulation] Rank map contents not displayed until NodeRankMap::ToString() (re)implemented.

00:00:01 [2] [I] [Simulation] Merged rank 2 map now has 3 nodes.

00:00:01 [2] [I] [Simulation] Rank map contents not displayed until NodeRankMap::ToString() (re)implemented.

00:00:01 [2] [I] [Simulation] Initialized 'InsetChart.json' reporter

00:00:01 [3] [I] [Simulation] Merged rank 3 map now has 3 nodes.

00:00:01 [3] [I] [Simulation] Rank map contents not displayed until NodeRankMap::ToString() (re)implemented.

00:00:01 [3] [W] [Simulation] Rank 3 wasn't assigned any nodes! (# of procs is too big for simulation?)

00:00:01 [3] [I] [Eradication] Controller execution failed, exiting.

00:00:01 [0] [I] [Simulation] Merged rank 0 map now has 3 nodes.

00:00:01 [0] [I] [Simulation] Rank map contents not displayed until NodeRankMap::ToString() (re)implemented.

00:00:01 [0] [I] [Simulation] Initialized 'InsetChart.json' reporter

00:00:01 [0] [I] [Simulation] Initialized 'PropertyReport.json' reporter

00:00:01 [1] [I] [Simulation] Initialized 'InsetChart.json' reporter

00:00:01 [1] [I] [Simulation] Initialized 'PropertyReport.json' reporter

00:00:01 [2] [I] [Simulation] Initialized 'PropertyReport.json' reporter

00:00:01 [2] [I] [Simulation] 00:00:01 [0] [I] [Simulation] Initialized 'SpatialReport' reporter

00:00:01 [1] [I] [Simulation] Initialized 'SpatialReport' reporter

00:00:01 [1] [I] [Simulation] Initialized 'ReportEventRecorder.csv' reporter

00:00:01 [1] [I] [SimulationEventContext] Time for campaign event. Calling Dispatch...

00:00:01 [1] [I] [SimulationEventContext] 1 node(s) visited.

00:00:01 [1] [I] [SimulationEventContext] Time for campaign event. Calling Dispatch...

00:00:01 [1] [I] [SimulationEventContext] 1 node(s) visited.

00:00:01 [1] [I] [SimulationEventContext] Time for campaign event. Calling Dispatch...

00:00:01 [1] [I] [SimulationEventContext] 1 node(s) visited.

00:00:01 [1] [I] [StandardEventCoordinator] UpdateNodes() distributed

'NodeLevelHealthTriggeredIV' intervention to node 2

00:00:01 [1] [I] [StandardEventCoordinator] UpdateNodes() distributed 'NodeLevelHealthTriggeredIV' intervention to node 2 00:00:01 [1] [I] [StandardEventCoordinator] UpdateNodes() distributed 'NodeLevelHealthTriggeredIV' intervention to node 2 Initialized 'SpatialReport' reporter 00:00:01 [2] [I] [Simulation] Initialized 'ReportEventRecorder.csv' reporter 00:00:01 [2] [I] [SimulationEventContext] Time for campaign event. Calling Dispatch... 00:00:01 [2] [W] [SimulationEventContext] No nodes were visited. No nodes were added to the event coordinator. 00:00:01 [2] [I] [SimulationEventContext] Time for campaign event. Calling Dispatch... 00:00:01 [2] [W] [SimulationEventContext] No nodes were visited. No nodes were added to the event coordinator. 00:00:01 [2] [I] [SimulationEventContext] Time for campaign event. Calling Dispatch... 00:00:01 [2] [W] [SimulationEventContext] No nodes were visited. No nodes were added to the event coordinator.

## <span id="page-8-0"></span>**2.3 Special test**

This is a normal test without invoking MPI manually, but with more SLURM directives setup:

```
#SBATCH --nodes=2
#SBATCH --ntasks=3
#SBATCH --cpus-per-task=2
#SBATCH --ntasks-per-core=3
#SBATCH --mem-per-cpu=8192
```
[zdf1921@quser34 ]\$ sacct -X -P --format='jobid,state,elapsed, reqmem, reqcpus, ncpus' -j 8662087 JobID|State|**Elapsed**|ReqMem|ReqCPUS|NCPUS 8662087|COMPLETED|**00:13:47**|48G|6|6

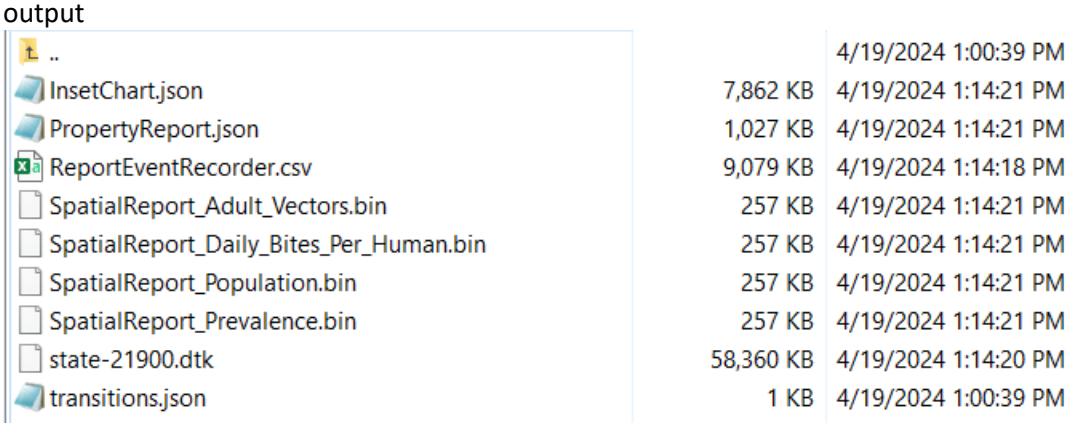

**Note**: there is no big performance difference when running single simulation with just default settings.

# <span id="page-9-0"></span>**3 Summary**

Based on the testing results, we get a feeling that

- Seems like Eradication works differently with MPI cores #. Q1: what do we want to achieve with MPI cores in EMOD? Q2: should the results depend on (or be affected by) the MPI cores? Q3: how to use the results if the results got affected by MPI cores #?
- Not sure User's suggestion is acceptable.
- We can't improve single simulation performance dramatically. Perhaps we may gain some overall performance for all simulations execution by choosing more nodes, mem, or cpus,…

What do you think?